## **Разрешающее правило межсетевого экрана**

Для того, чтобы открыть доступ к какому-либо сервису из внешней сети, вы можете воспользоваться разрешающим правилом межсетевого экрана. В разделе «Правила» нажмите «Добавить» → «Разрешающее правило».

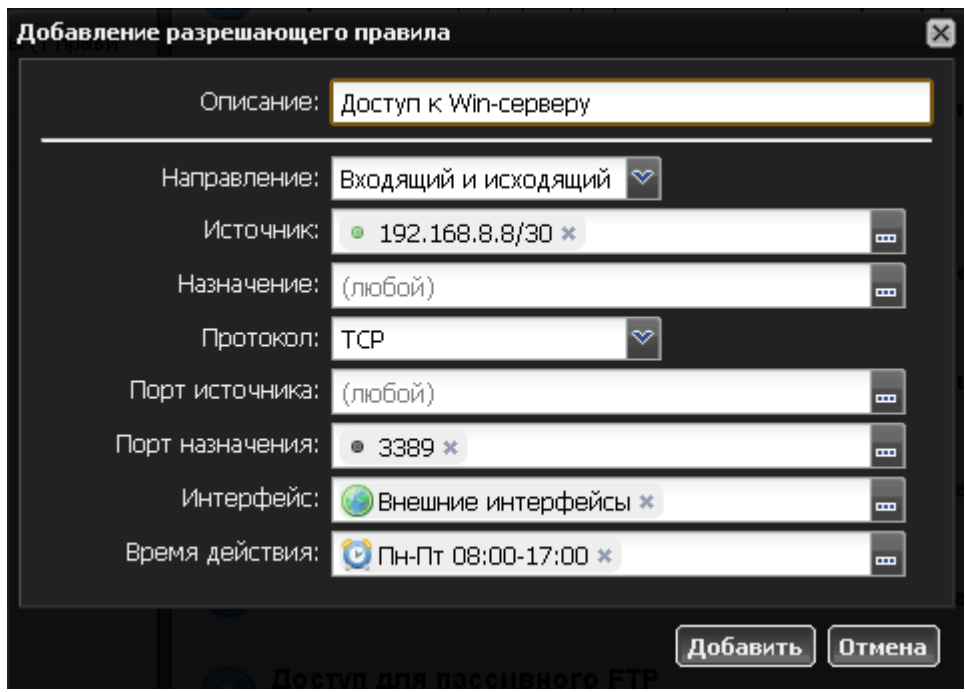

При создании правила вы можете указать направление соединения, источник и назначение, порты источника и назначения, протокол, интерфейс, на котором будет работать правило, а также время его работы. В случае, если ни один из параметров не будет указан, ИКС создаст правило, которое разрешит любые соединения на ИКС извне. **Будьте осторожны, подобные правила серьезным образом нарушают безопасность системы!**

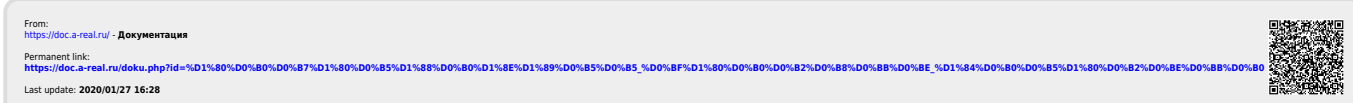